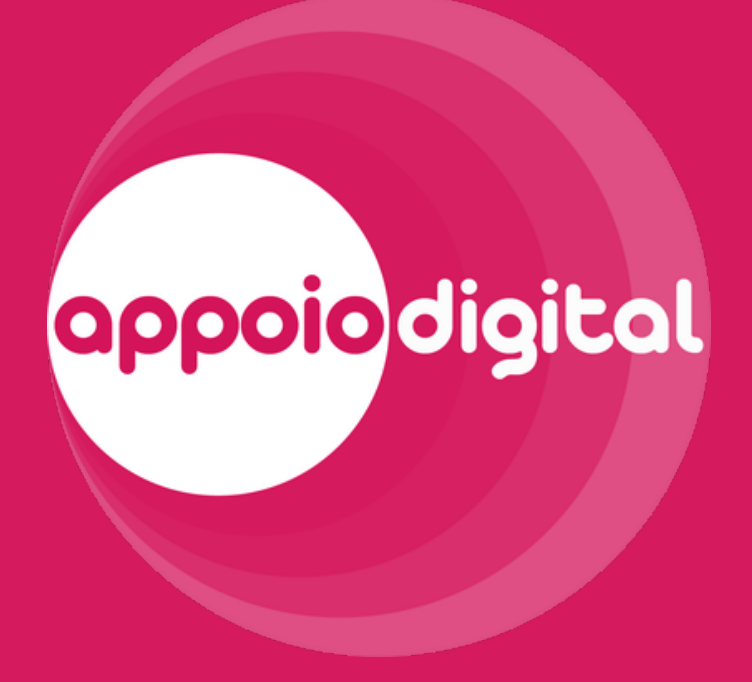

### AMPLIANDO EXPERIÊNCIAS DIGITAIS PARA O USUÁRIO SÊNIOR.

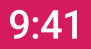

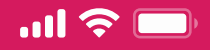

# Bem-vindo!

E-mail

Senha

**Mostrar** 

Entrar

#### Cadastre-se

Preciso de ajuda para fazer login

Continuar sem cadastro

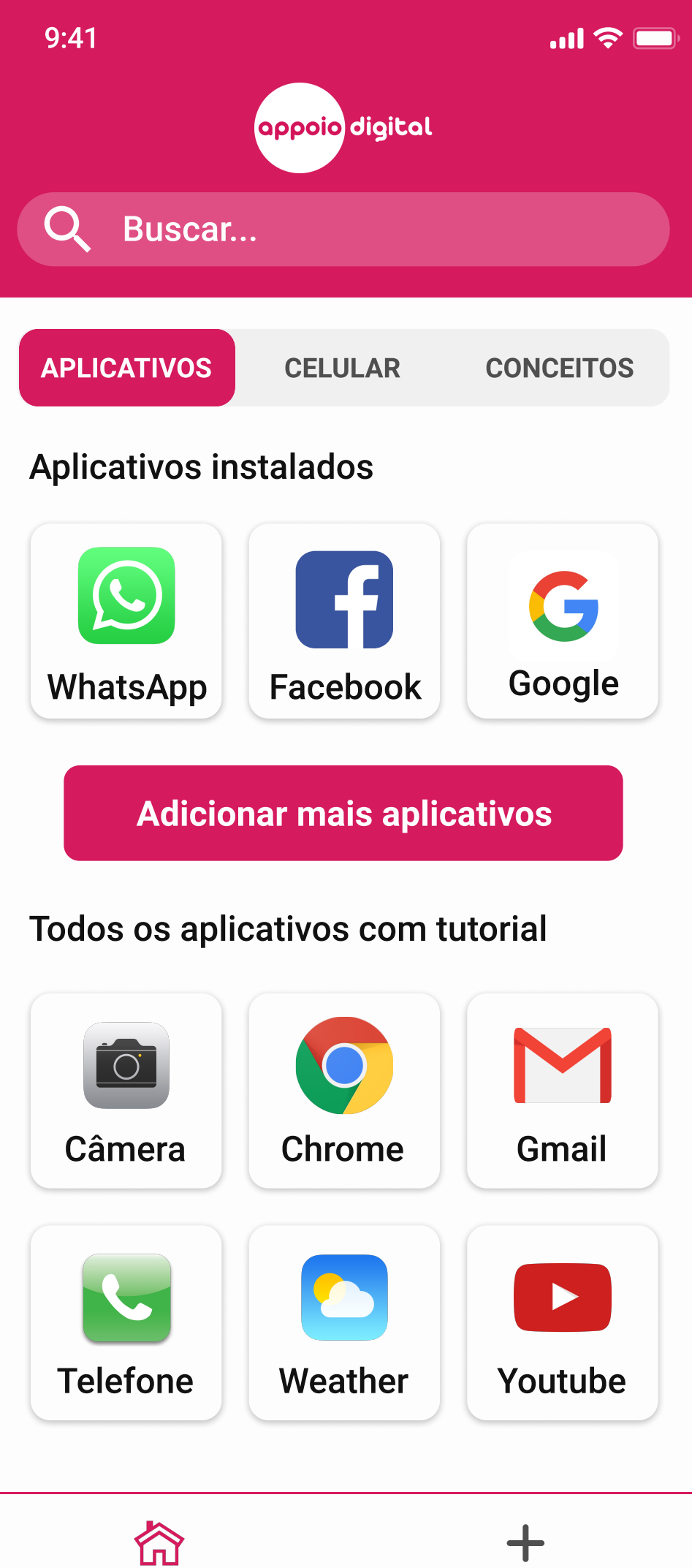

Início Enviar Appoio

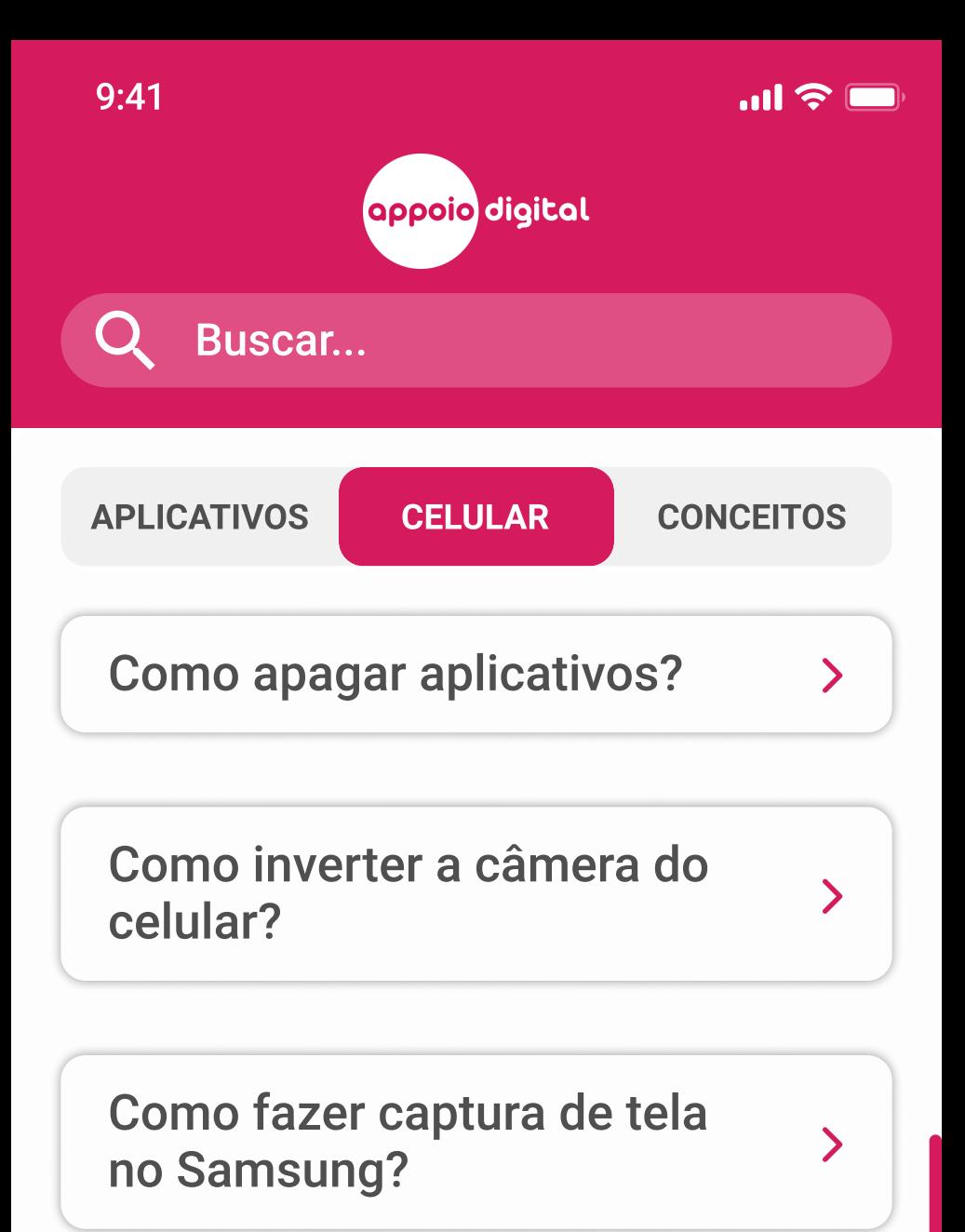

Como fazer captura de tela no Motorola?

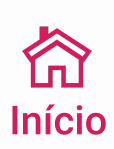

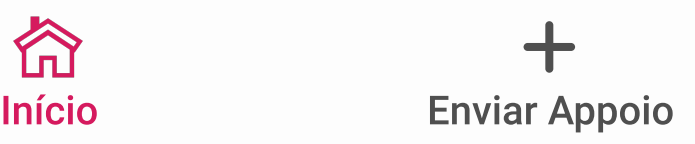

 $\sum$ 

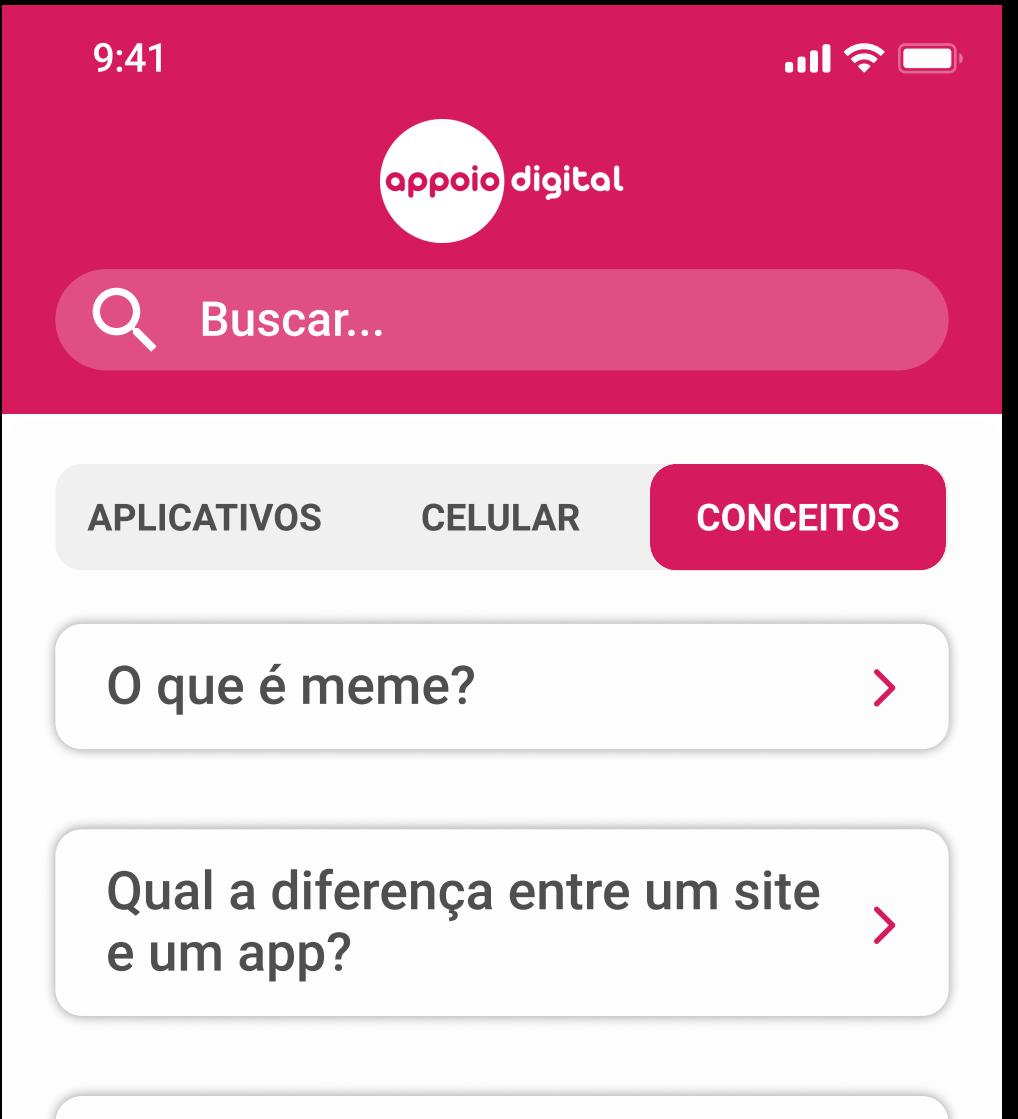

O que é QR code?

O que é realidade mista (RM)?

O que é #TBT?

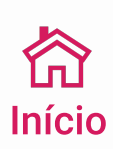

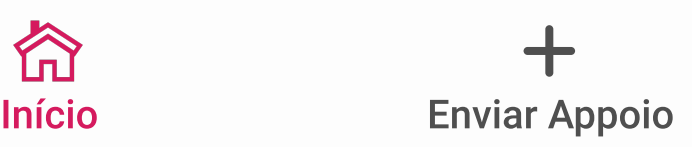

 $\sum_{i=1}^{n}$ 

 $\overline{\phantom{0}}$ 

 $\sum$ 

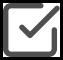

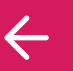

### Para nos ajudar a melhorar sua experiência, cadastre-se na plataforma. É rápido :)

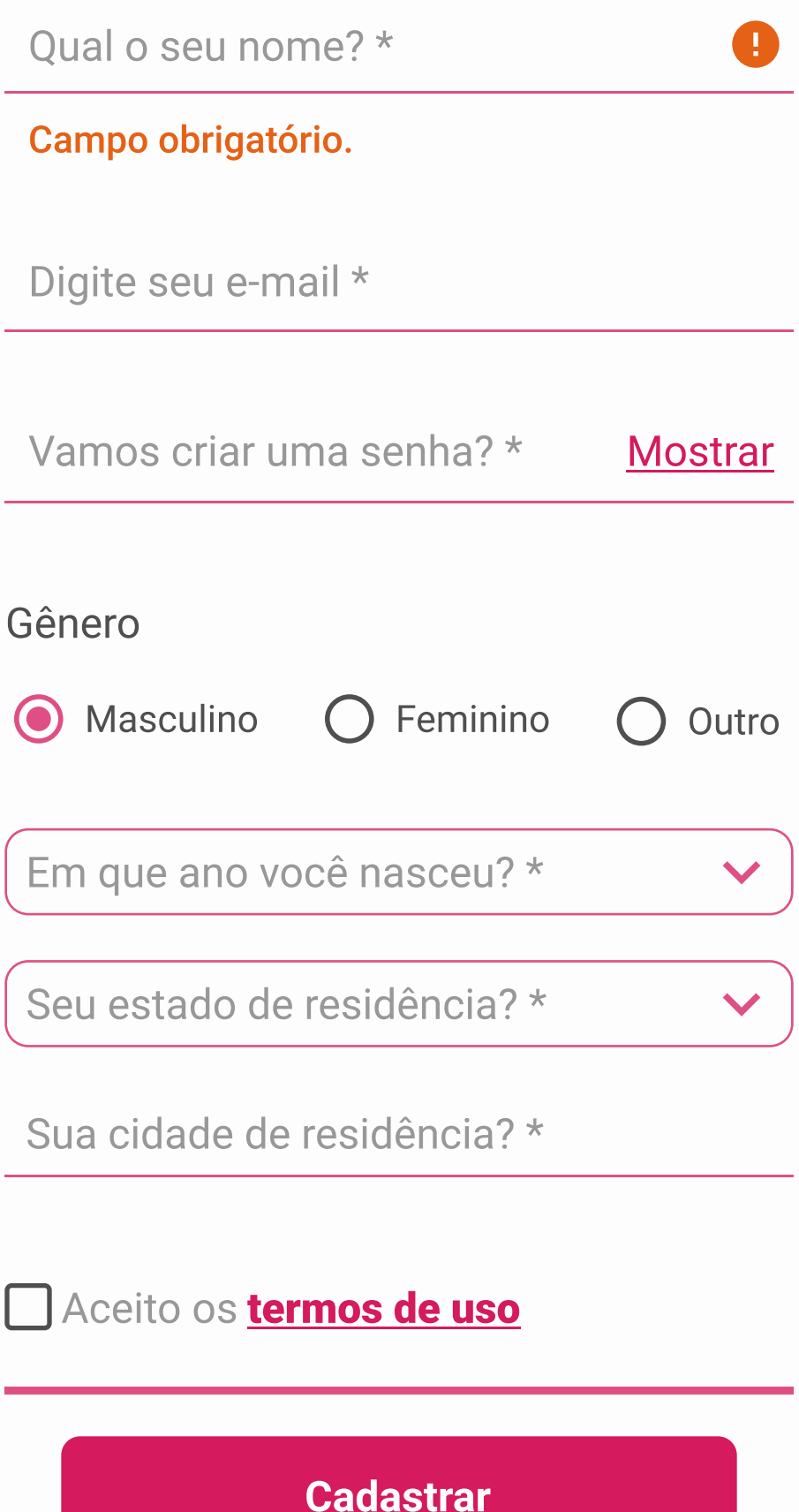

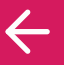

**Pular** 

#### Selecione o(s) aplicativo(s) que você tem instalado (s) no seu celular.

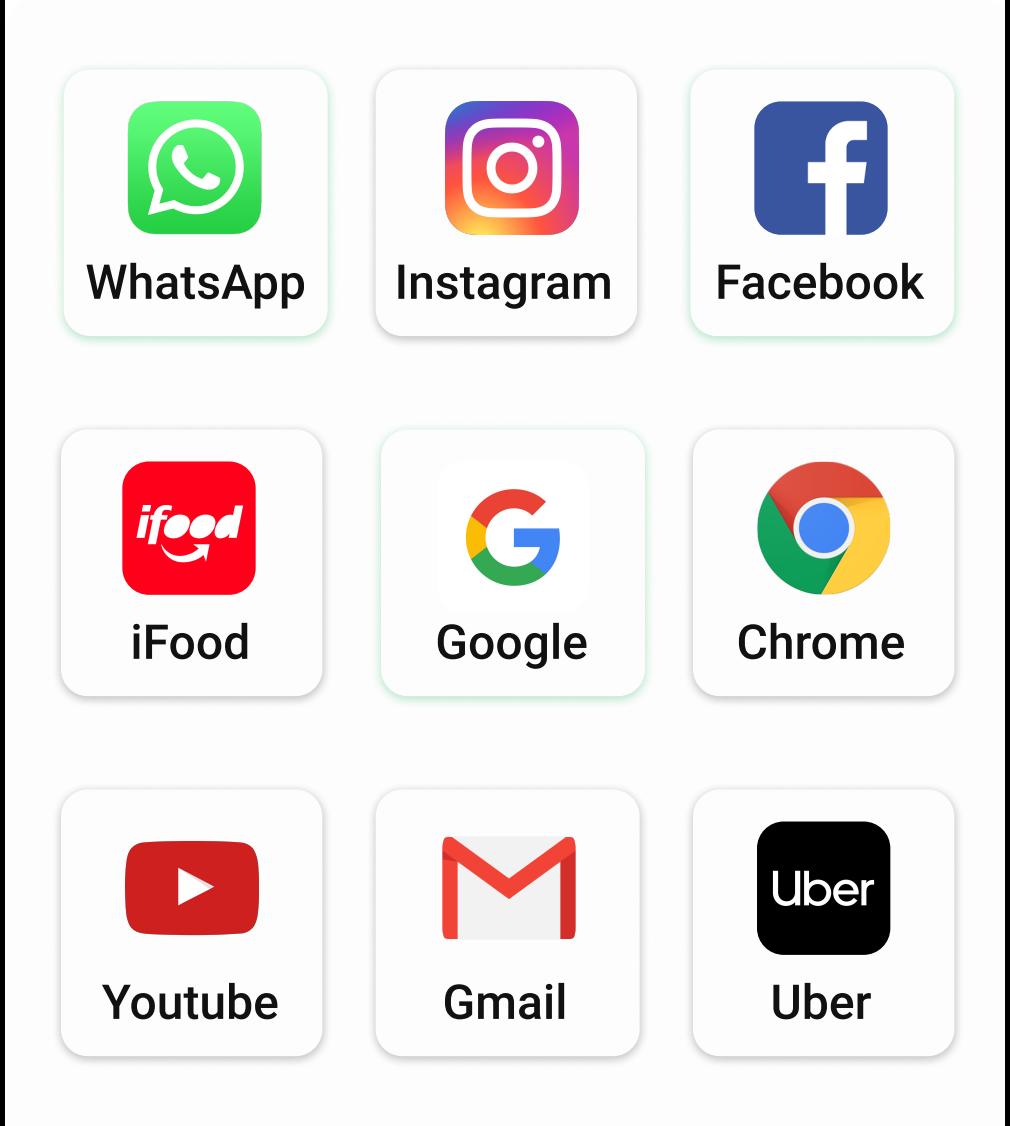

Seu app não está na lista? Não se preocupe! Você poderá buscar mais tutoriais a seguir.

#### Salvar

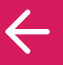

**Pular** 

### Selecione o(s) aplicativo(s) que você tem instalado (s) no seu celular.

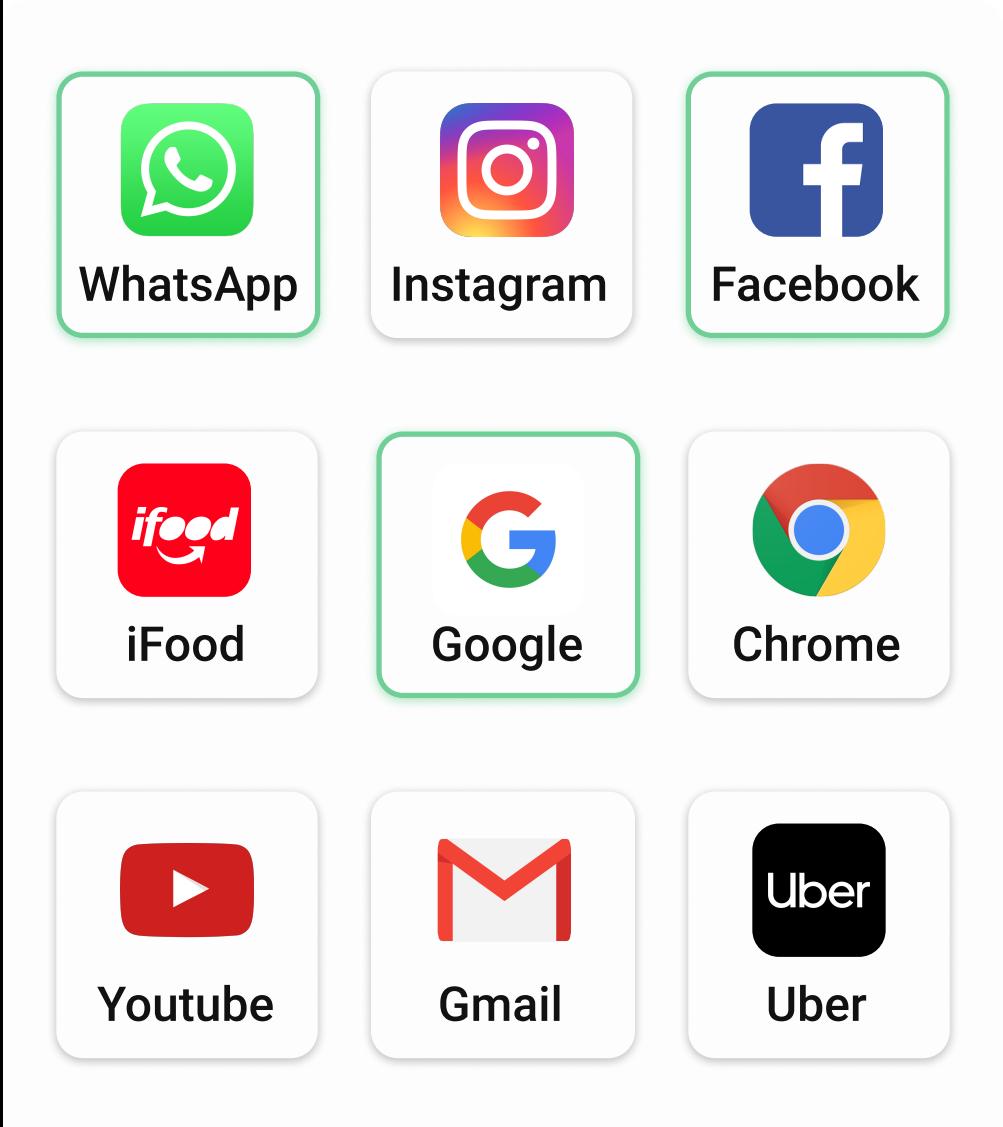

Seu app não está na lista? Não se preocupe! Você poderá buscar mais tutoriais a seguir.

#### Salvar

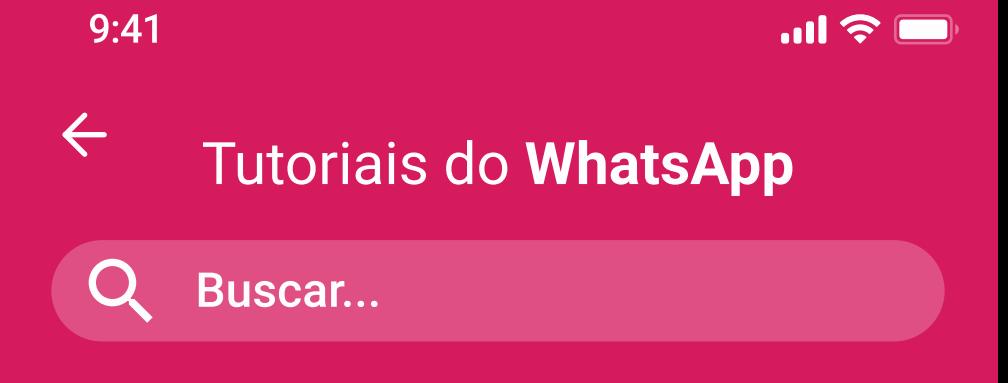

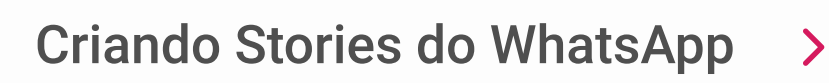

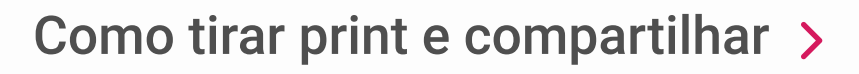

Como ligar pelo WhatsApp

O que é stories?

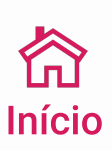

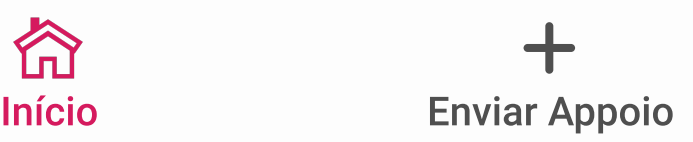

 $\sum$ 

 $\sum$ 

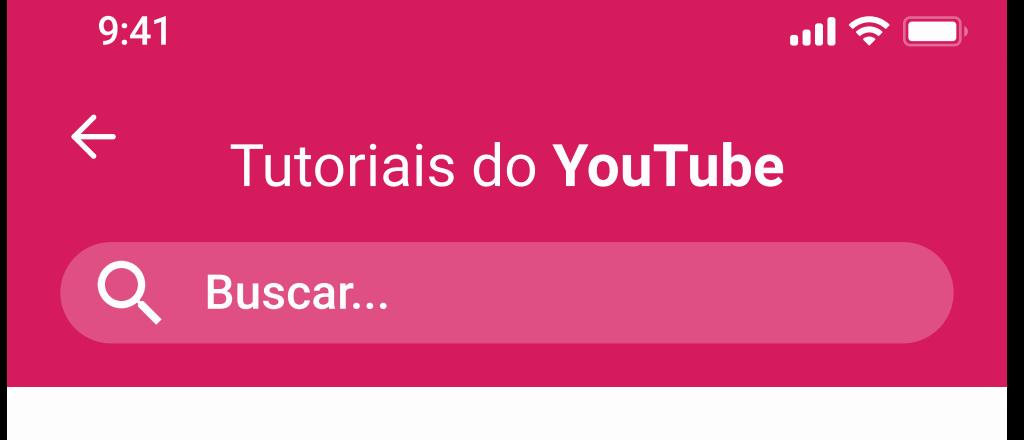

#### Picture in Picture no YouTube

 $\sum_{i=1}^{n}$ 

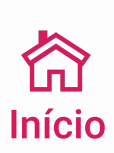

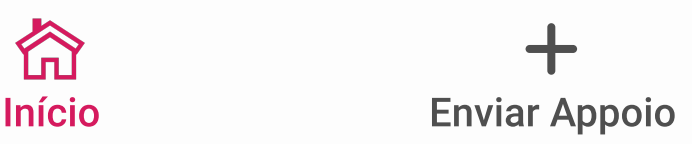

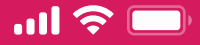

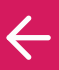

### PiP no YouTube

#### Passo 1

Neste tutorial, é abordado o modo de como assistir vídeos no YouTube e mexer em outros Apps ao mesmo tempo em dispositivos Android. O modo recebe o nome de Picture-in-Picture (PiP).

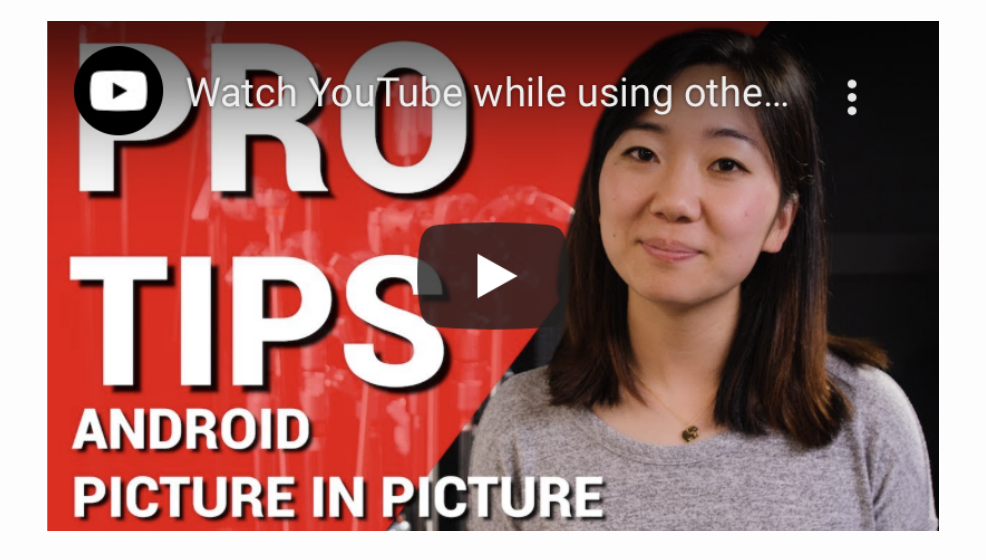

#Youtube #Android #Vídeos

Versões: Android 9.0, Youtube 15.33.34 Autor: Amanda Costa em 31/08/2020

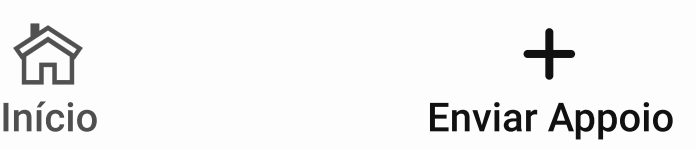

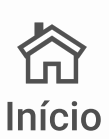

 $\mathbf{m} \in \mathbb{R}$ 

**Cancelar** 

## Enviar um **Appoio**

Adicione informações básicas sobre o Appoio que deseja criar

Nome do Appoio \*

Aplicativos

Selecionar nome do aplicativo \*

Versão do aplicativo

Sistema Operacional \*

Versão do sistema operacional

Tags

#WhatsApp #Apple #Mensagem

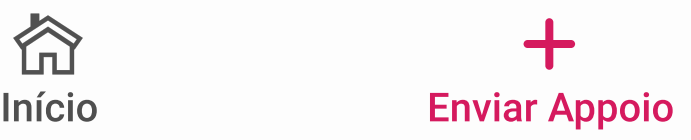

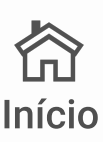

 $\mathbf{m} \in \mathbb{R}$ 

**Cancelar** 

## Enviar um **Appoio**

Adicione informações básicas sobre o Appoio que deseja criar

Gmail **Gmail** Nome do Appoio \* Sistema Operacional \* Aplicativos Selecionar nome do aplicativo \* Facebook Google

Versão do sistema operacional

Tags

#WhatsApp #Apple #Mensagem

Próximo

Início Enviar Appoio

**Cancelar** 

### Enviar um Appoio

Adicione informações básicas sobre o Appoio que deseja criar

Nome do Appoio \*

Selecionar categoria \*

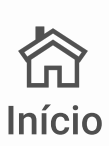

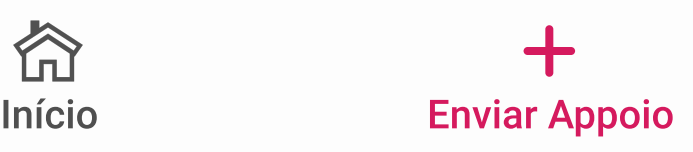

**Cancelar** 

## Enviar um Appoio

Adicione informações básicas sobre o Appoio que deseja criar

Nome do Appoio \*

Selecionar categoria \*

Aplicativos

Celular

**Conceitos** 

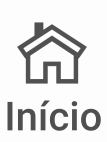

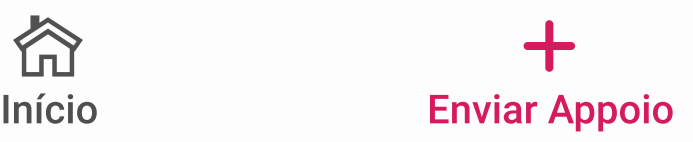

 $\mathbf{m} \in \mathbb{R}$ 

**Cancelar** 

## Enviar um Appoio

Adicione informações básicas sobre o Appoio que deseja criar

Nome do Appoio \*

Celular

Sistema Operacional \*

Versão do sistema operacional

Tags

#Câmera #Android #Inverter

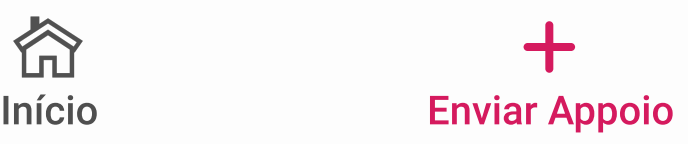

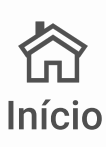

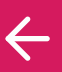

**Cancelar** 

## Enviar um Appoio

Adicione o passo a passo do Appoio que deseja criar

Passo 1

Descreva esse passo

Link do Vídeo

Selecionar imagem

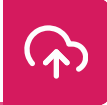

╄

Adicionar passo

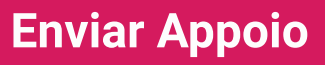

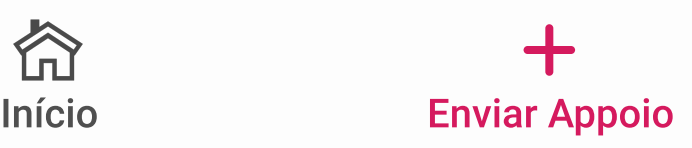

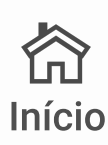

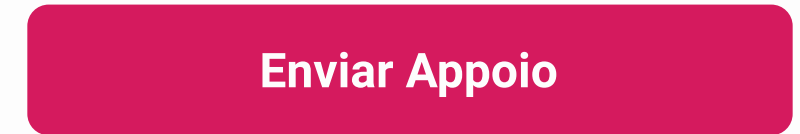

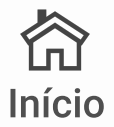

Link do Vídeo

Link do Vídeo

Selecionar imagem

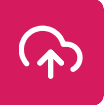

 $\overline{\mathsf{H}}$ 

Selecionar imagem

Passo 1

Descreva esse passo

Passo 2

### Adicione o passo a passo do Appoio que deseja criar

Descreva esse passo

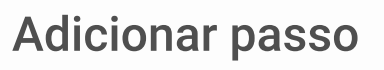

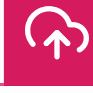

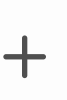

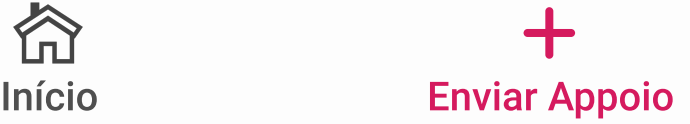

## Enviar um Appoio

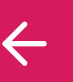

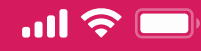

**Cancelar** 

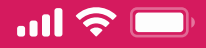

### Obrigado pela contribuição!

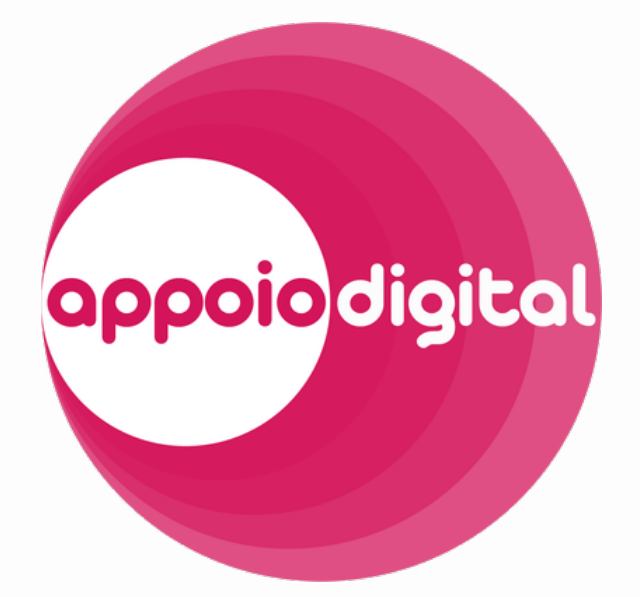

### Seu Appoio passará por uma avalição e você será avisado por email sobre o andamento!

#### Enviar outro Appoio

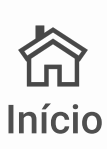

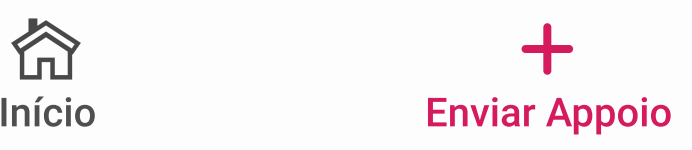

**Cancelar** 

## Enviar um Appoio

Adicione informações básicas sobre o Appoio que deseja criar

Nome do Appoio \*

**Conceitos** 

Tags

#TBT #RedesSociais

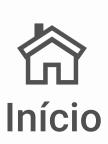

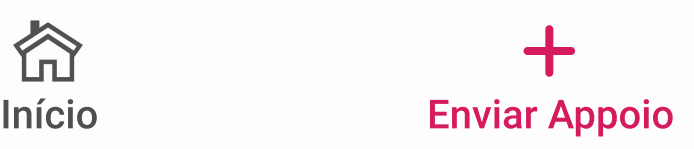